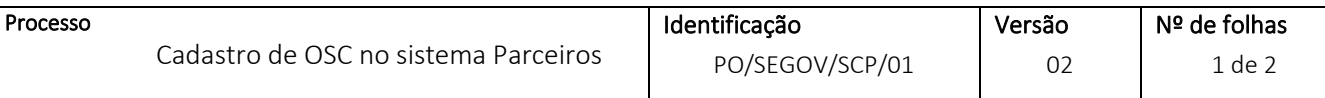

## **CADASTRAR A OSC - PRIMEIRO ACESSO**

Acesse o site:<https://saogoncalo.mg.gov.br/parceiros>

## No menu principal, click em **PARCEIROS**

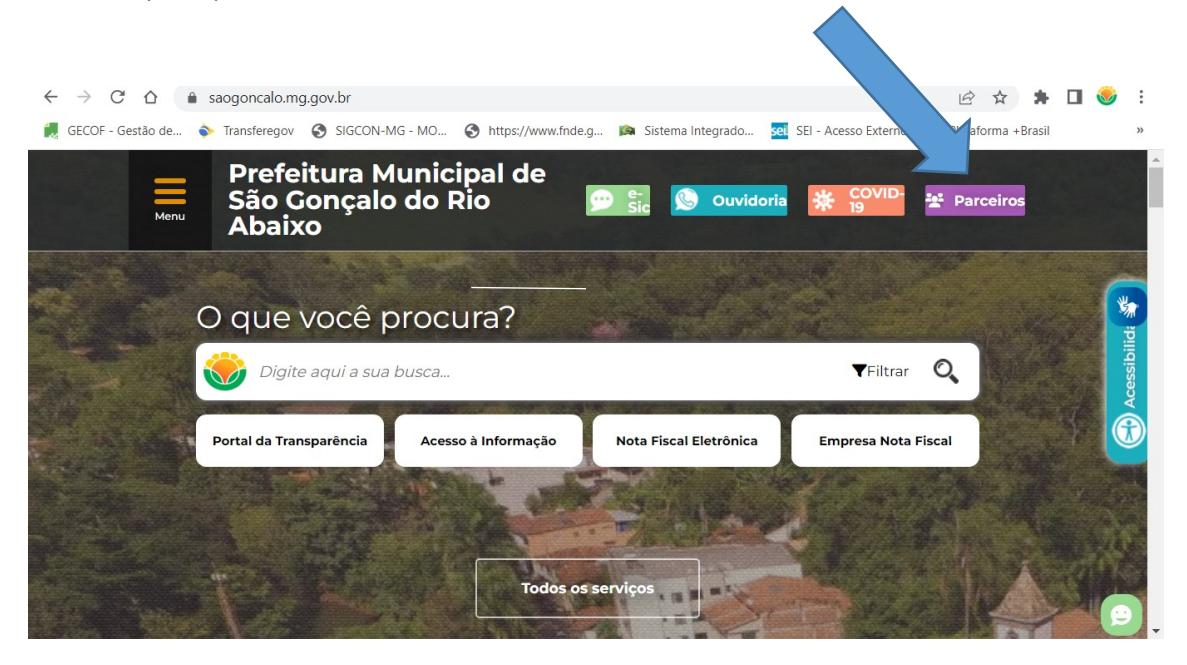

## Na parte inferior click em **CADASTRAR**

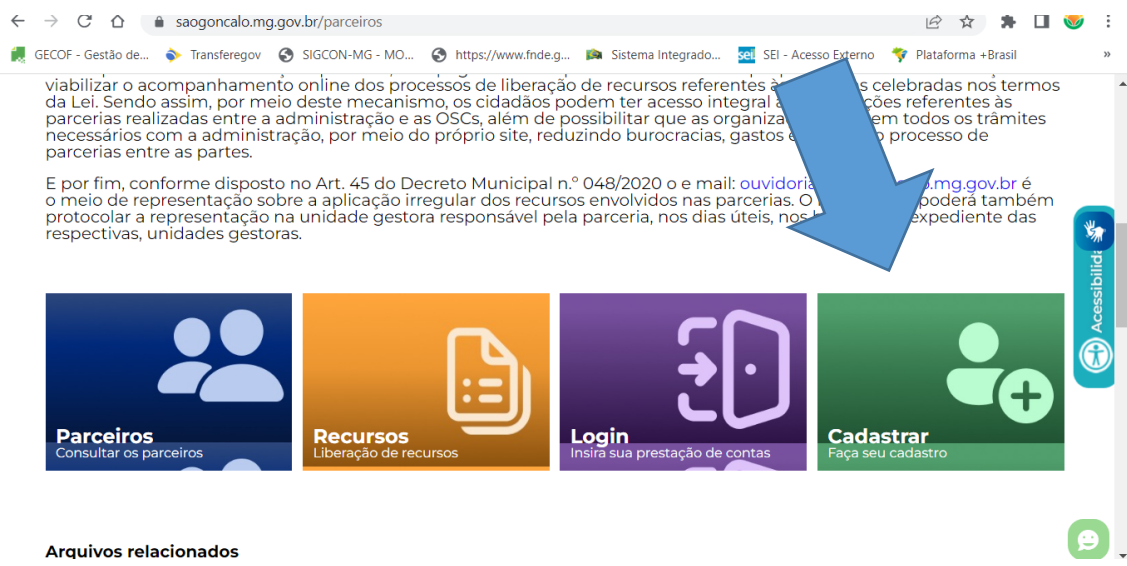

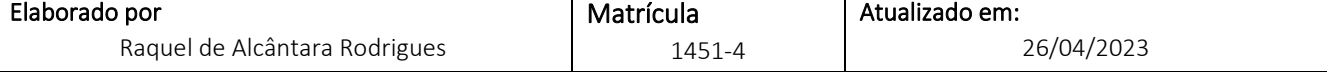

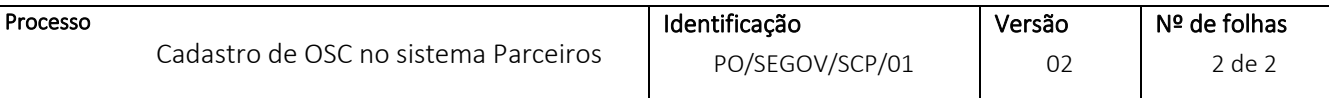

Selecione **PESSOA JURÍDICA**, e preencha os dados e clica em **SALVAR**:

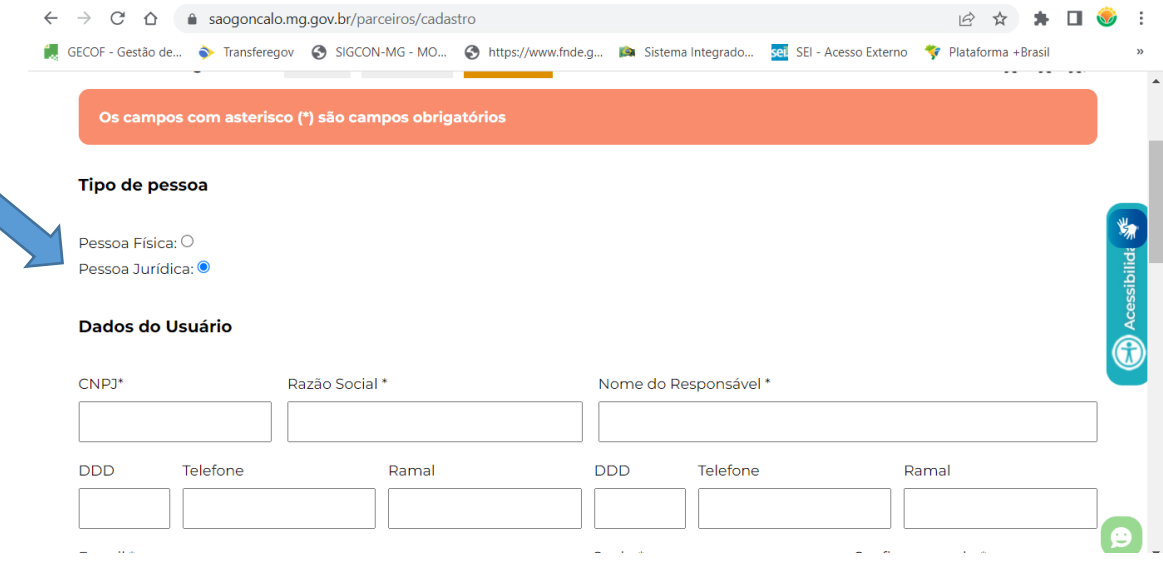

OBSERVAÇÃO<sup>1</sup>: os dados devem sempre está atualizado, pois as comunicações poderão ser pelo e-mail e/ou telefone.

**OBSERVAÇÃO²**: os campos com asterisco (\*) são obrigatórios.

Dúvidas: 031 3820-1800 ou gestaodeconvenios@saogoncalo.mg.gov.br

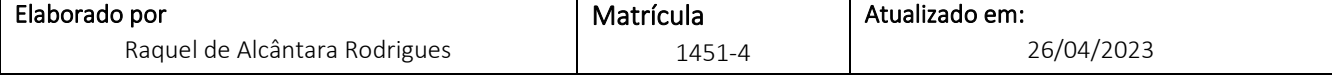